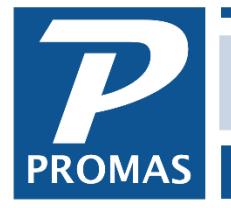

**Property Management Solutions for Over 30 Years** 

## **Overview**

This procedure is for when you want to keep your company accounting in PROMAS. This is separate from the property management accounting, which uses the trust bank account(s) for the owner and security deposit money. It involves creating the bank account that you use for the company, creating a posting table using that bank account, and creating a Management Group using that Posting Table. To keep some users from access to this information, see the Help on System Security-Users.

## **Create New Bank Account**

- Go to <<Setup, Account Codes>>
- Find your current bank account on the list. If you are using the default account codes it is probably called Checking. Highlight it and click on <Create New Copy from Selected Profile>.

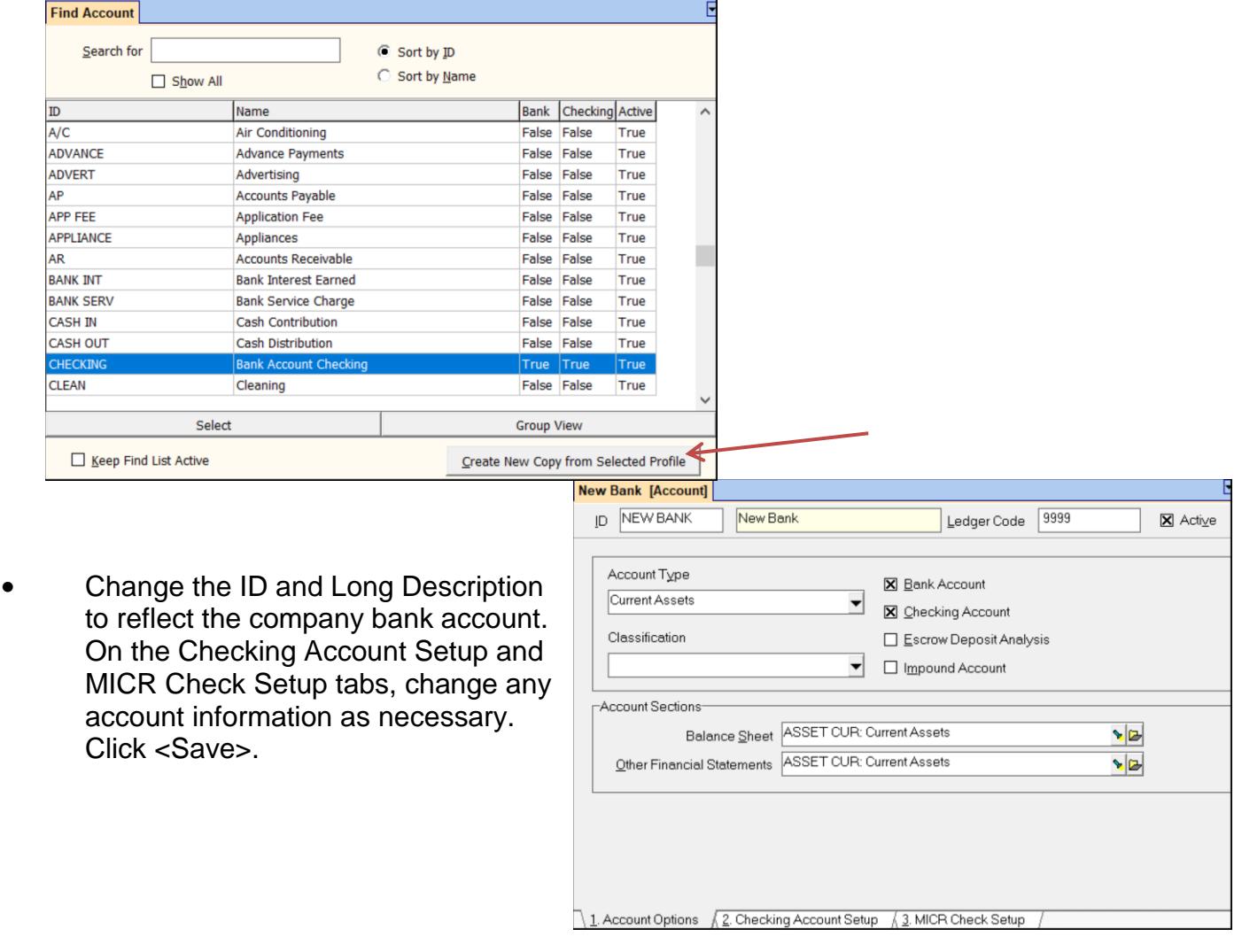

The PROMAS Landlord Software Center • 703-255-1400 • www.promas.com

## **Create a New Posting Table**

- Go to <<Setup, Posting Table>>.
- Highlight the Posting Table, usually called Standard, and click <Create New Copy from Selected Profile>.
- Change the ID and Long Description to reflect the company.
- Use the Find List in all three bank account fields (Checking, Tenant Refund Checks, Escrow) to select the company bank account. All other fields can remain as they are. Click <Save>.

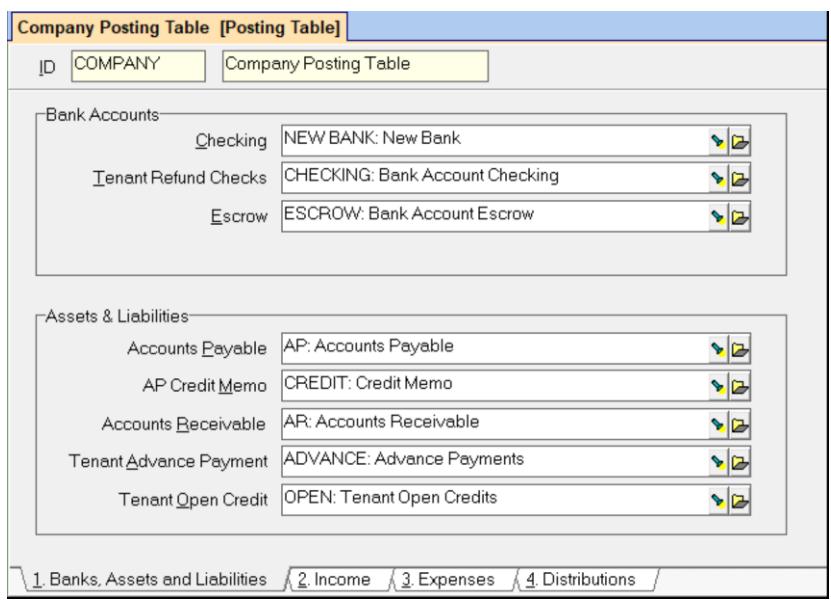

## **Create a New Management Group**

- Go to <<Profiles, Management Group>>.
- Click on <New>. You will get a warning message saying "Most users only require one management group." Click <OK>.

Mgmt Group B [Management Group]

- Enter an ID and Long Description reflecting the company, so you can tell it from the management group for the property management division.
- Choose the company posting table created above in the [Posting Table] field.
- Click <Save>.

You are now ready to post transactions for your company using the company management group ledger.

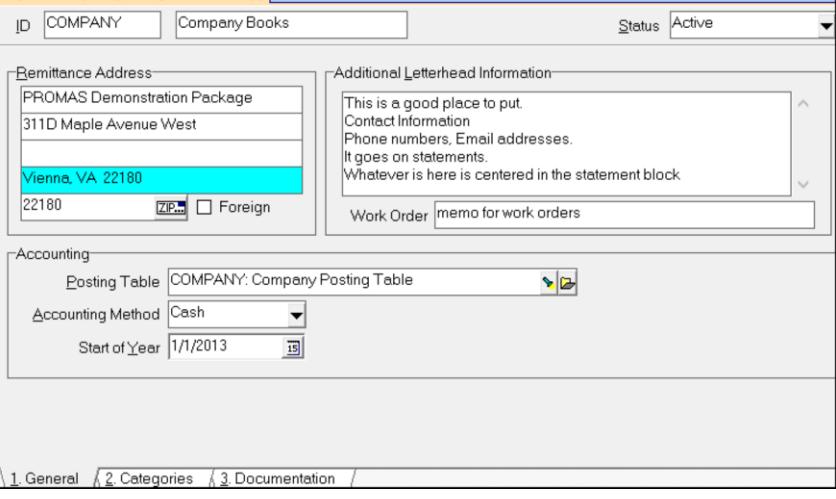

The PROMAS Landlord Software Center • 703-255-1400 • www.promas.com

 $\overline{\mathbf{E}}$